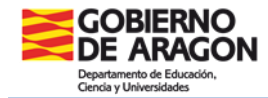

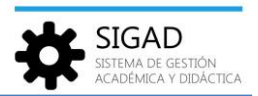

# **ÓRGANOS DE GOBIERNO Y DEPARTAMENTOS**

Esta funcionalidad permite el mantenimiento de la estructura organizativa del centro; los cargos, departamentos y comisiones que conforman la gestión del centro. Se llega a ella mediante la opción del menú: **Configuración → Órganos y Dptos**.

En esta ventana aparece la estructura orgánica adecuada a cada tipo de centro (IES, CPIFP, CPI, CEIP/CRA) y está dividida en dos partes:

- $\checkmark$  En la parte izquierda de la ventana, se presenta un árbol donde se muestran los órganos y departamentos del centro. El árbol es distinto dependiendo del tipo de centro. También contamos con un buscador que nos permite hacer un filtrado de ese árbol de organismos por curso escolar.
- $\checkmark$  En la parte derecha de la ventana, se muestran los datos del organismo seleccionado en el árbol y los integrantes del mismo. Si no se ha seleccionado ninguno no muestra ningún dato.

Los diferentes tipos de centro incluyen:

- **Tipo centro IES**: Instituto de Educación Secundaria (IES), Instituto de Formación Profesional, Escuela de Arte, Centro Docente de Formación Militar, Centro Privado de Educación Secundaria.
- **Tipo centro CPIFP**: Centro Público Integrado de Formación Profesional, Centro Privado de Formación Profesional Específica.
- **Tipo centro CPI**: Centro Integrado (PRI+ESO) o (EI+PRI+ESO), Centro Privado con varias Enseñanzas de Régimen General.
- **Tipo centro CEIP/CRA**: Colegio Público, Colegio Público Agrupado.

# *1. Tipo de centro IES*

La estructura organizativa del centro está dividida en tres bloques:

# **Órganos de gobierno y coordinación docente**:

- $\checkmark$  Órganos de gobierno unipersonales.
- $\checkmark$  Consejo escolar.
- $\checkmark$  Comisiones.
- $\checkmark$  Otras responsabilidades de coordinación docente.

# **Departamentos**:

- $\checkmark$  Departamentos didácticos.
- Departamentos didácticos de familia profesional.
- $\checkmark$  Departamento de Orientación.

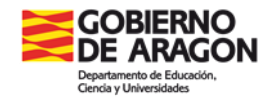

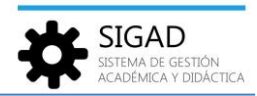

#### **Órganos de participación de la comunidad educativa**:

- $\checkmark$  Equipos de Convivencia e Igualdad.
- $\checkmark$  Observatorio de centro en Convivencia e Igualdad.

Se puede consultar y editar cualquier órgano de gobierno o departamento del listado, pero únicamente se pueden añadir (o eliminar) órganos de gobierno o departamentos nuevos en: "Comisiones" (en el caso de órganos de gobierno) y "Departamentos didácticos de familia personal" (para departamentos) respectivamente.

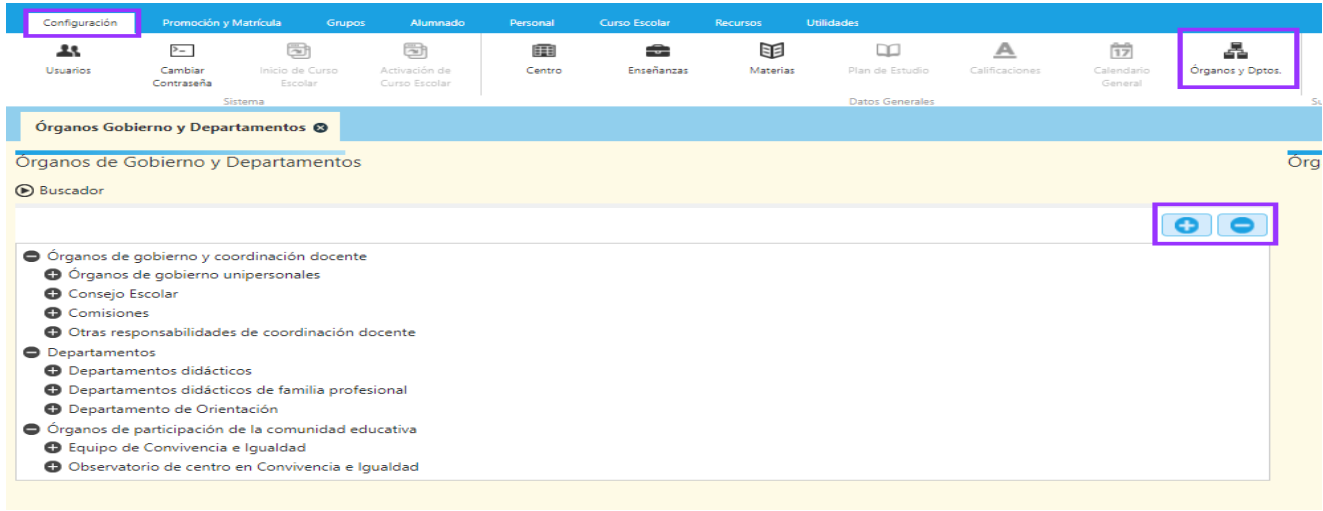

# **a. Añadir un Órgano de gobierno o Departamento**

Al pulsar "+" sobre el botón de Órganos de Gobierno y Departamentos aparece la ventana de "Nuevo órgano" que habría que completar con el nombre.

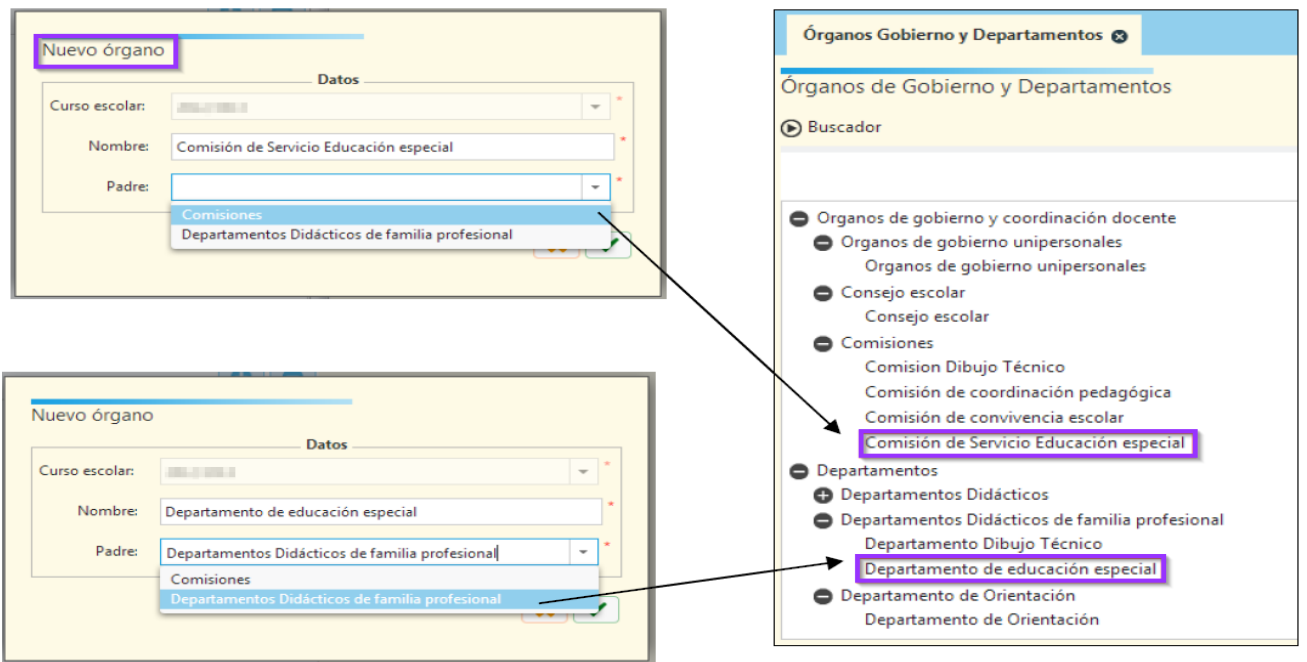

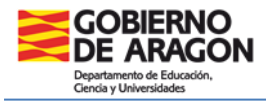

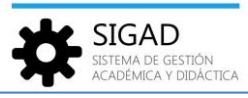

#### **b. Eliminar un Órgano de Gobierno o Departamento**

Para poder eliminar una comisión/departamento del árbol, debemos seleccionar un elemento del árbol y pulsar sobre el botón "-". Solo se podrán eliminar los creados previamente por el centro.

A continuación, pulsar el botón "Aceptar" en la pantalla de confirmación.

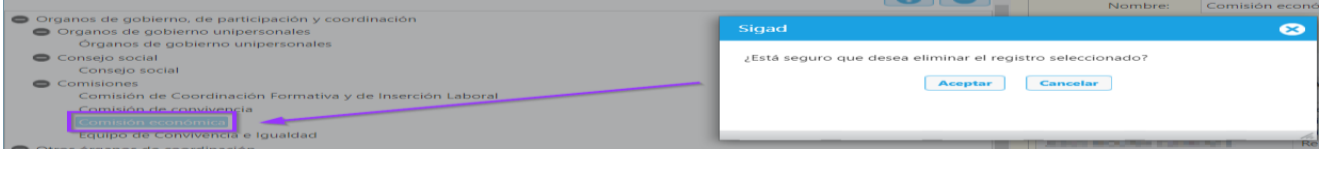

#### *2. Tipo de centro CPIFP*

La estructura organizativa del centro está dividida en tres bloques:

#### **Órganos de gobierno, de participación y coordinación**:

- $\checkmark$  Órganos de gobierno unipersonales.
- $\checkmark$  Consejo social.
- $\checkmark$  Comisiones.

#### **Otros órganos de coordinación**:

- $\checkmark$  Departamentos estratégicos.
- $\checkmark$  Departamentos formación integrada.
- $\checkmark$  Responsable de intermediación laboral.
- $\checkmark$  Otras responsabilidades de coordinación docente.

#### **Órganos de participación de la comunidad educativa**:

- $\checkmark$  Equipos de Convivencia e Igualdad.
- $\checkmark$  Observatorio de centro en Convivencia e Igualdad.

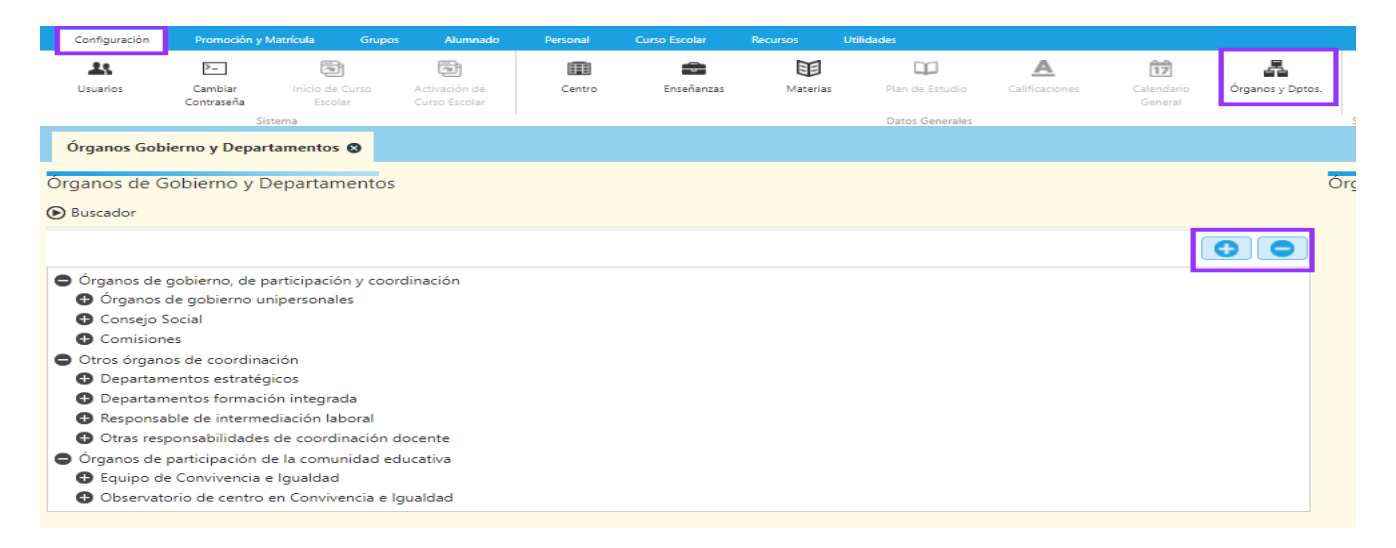

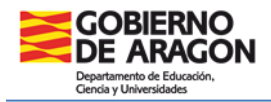

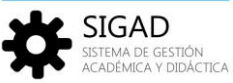

Se puede consultar y editar cualquier órgano de gobierno o departamento del listado, pero únicamente se pueden añadir órganos de gobierno o departamentos nuevos en: "Comisiones" (en el caso de órganos de gobierno) y "Departamentos de formación integrada" (para otros órganos de coordinación).

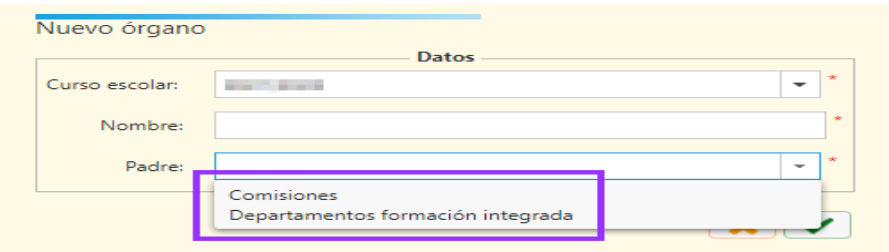

Para añadir o eliminar nuevos órganos se procederá igual que en el caso de los IES.

*3. Tipo de centro CPI*

La estructura organizativa del centro está dividida en tres bloques:

# **Órganos de gobierno de CPI**:

- $\checkmark$  Órganos de gobierno unipersonales de CPI.
- $\checkmark$  Órganos de gobierno colegiados de CPI.

# **Órganos de coordinación docente de CPI**:

- $\checkmark$  Equipos docentes de CPI.
- Equipo de orientación de CPI.
- $\checkmark$  Equipo de formación, innovación y proyectos de CPI.
- $\checkmark$  Equipo de actividades, recursos y comunicación de CPI.
- $\checkmark$  Comisión de Coordinación Pedagógica.
- $\checkmark$  Otras responsabilidades de coordinación docente de CPI.

# **Órganos de participación de la comunidad educativa de CPI**:

- $\checkmark$  Equipos de Convivencia e Igualdad.
- $\checkmark$  Observatorio de centro en Convivencia e Igualdad.

**SIGAD** 

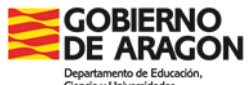

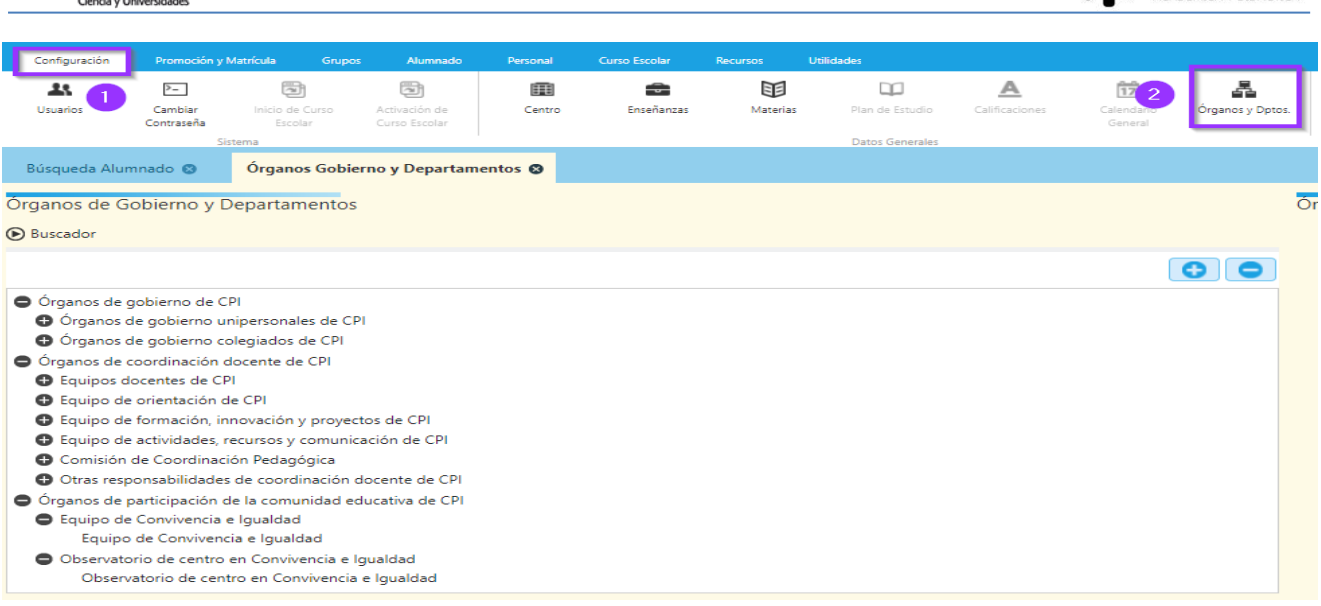

Se puede consultar y editar cualquier órgano de gobierno o departamento del listado, pero únicamente se pueden añadir (o eliminar) órganos de gobierno nuevos en: "Comisiones del Consejo Escolar de CPI" (en el caso de órganos de gobierno), "Equipos didácticos en Educación Infantil de CPI", "Equipos didácticos en Educación Primaria de CPI" y "Equipos didácticos horizontales en Educación Secundaria de CPI" (para órganos de coordinación docente).

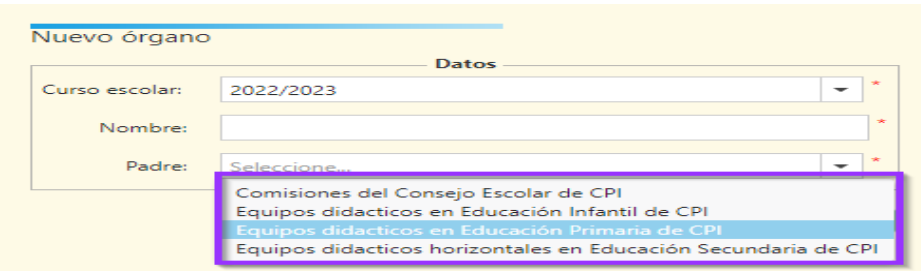

Para añadir o eliminar nuevos órganos se procederá igual que en el caso de los IES.

Los **equipos didácticos de Educación Secundaria** se agruparán **en un tipo** (y solo uno) de estas dos categorías:

- Equipos didácticos de área o especialidad en Educación Secundaria de CPI.
- $\checkmark$  Equipos didácticos horizontales en Educación Secundaria de CPI.

Los **equipos didácticos de área** están definidos en el DECRETO 146/2022, de 5 de octubre, por el que se aprueba el Reglamento Orgánico de los CPI. Éstos equipos **no se pueden modificar**. Los **equipos didácticos horizontales** se podrán **crear** hasta un máximo de cuatro equipos.

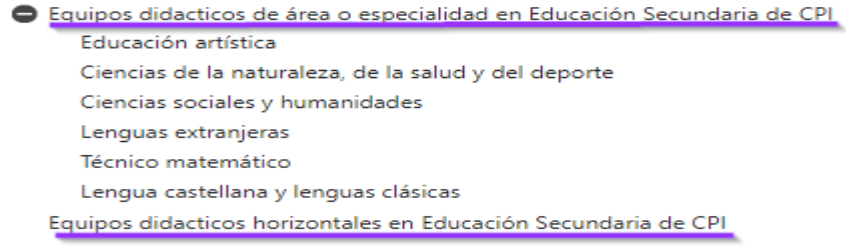

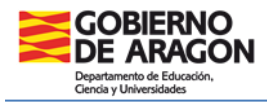

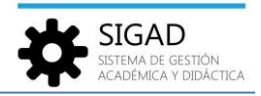

De acuerdo con el Decreto antes mencionado también se han incluido al *coordinador o coordinadora de formación del centro (COFO)* y al *coordinador o coordinadora de formación para el uso de las tecnologías en los aprendizajes y de los medios audiovisuales (COFOTAP)* en el "Equipo de formación, innovación y proyectos" y al *responsable de biblioteca* en el Equipo de actividades, recursos y comunicación.

*4. Tipo de centro CEIP/CRA*

La estructura organizativa del centro está dividida en tres bloques:

#### **Órganos de gobierno de CEIP/CRA**:

- $\checkmark$  Órganos de gobierno unipersonales de CEIP/CRA.
- Órganos de gobierno colegiados de CEIP/CRA.

#### **Órganos de coordinación docente de CEIP/CRA**:

- $\checkmark$  Equipos docentes de CEIP/CRA.
- $\checkmark$  Comisión de Coordinación Pedagógica.
- $\checkmark$  Otras responsabilidades de coordinación docente.
- $\checkmark$  Equipo orientador.

#### **Órganos de participación de la comunidad educativa de CEIP/CRA**:

- $\checkmark$  Equipos de Convivencia e Igualdad.
- $\checkmark$  Observatorio de centro en Convivencia e Igualdad.

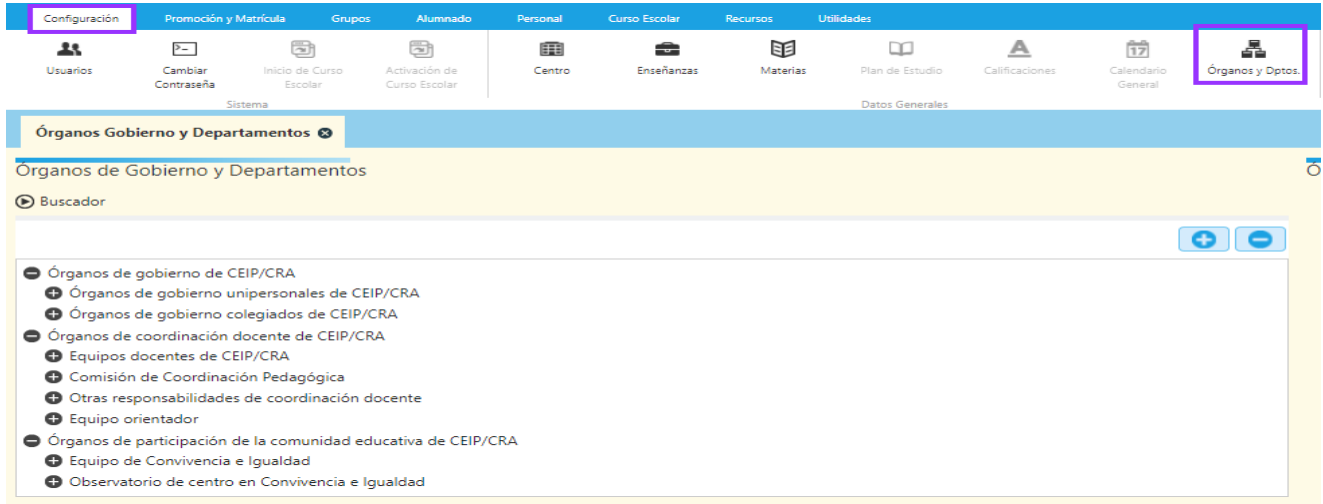

Se puede consultar y editar cualquier órgano de gobierno o departamento del listado, pero únicamente se pueden añadir (o eliminar) órganos de gobierno nuevos en: "Comisiones del Consejo Escolar de CEIP/CRA" (en el caso de órganos de gobierno), "Equipos docentes de CEIP/CRA" (para órganos de coordinación docente).

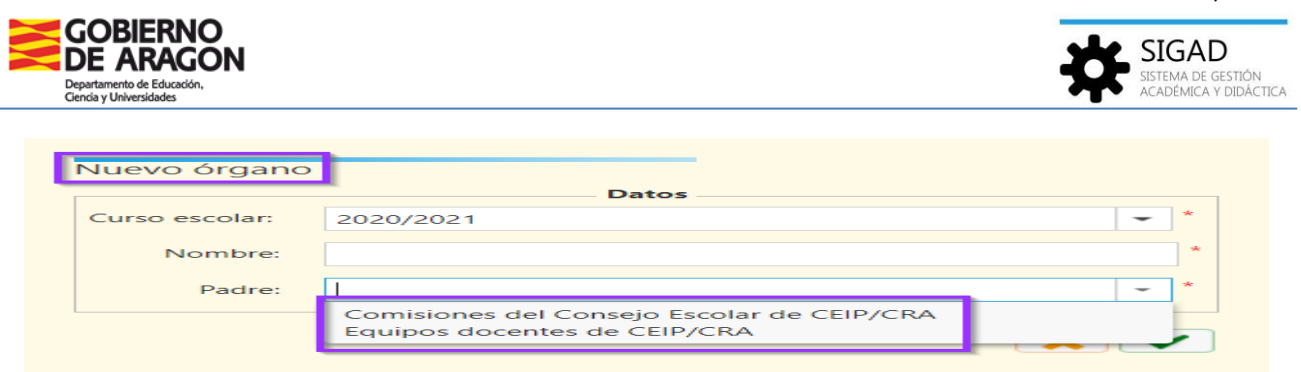

Para añadir o eliminar nuevos órganos se procederá igual que en el caso de los IES.

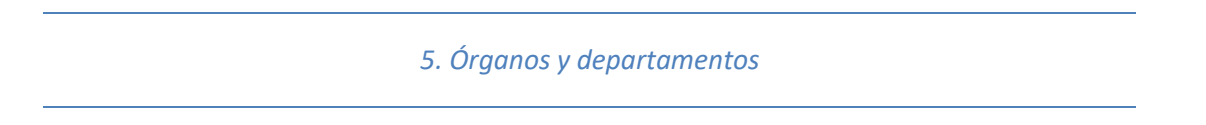

En la parte derecha de la ventana se mostrará información complementaria del órgano o departamento seleccionado en el árbol, se actualiza automáticamente al cambiar la selección en el árbol **(1)**.

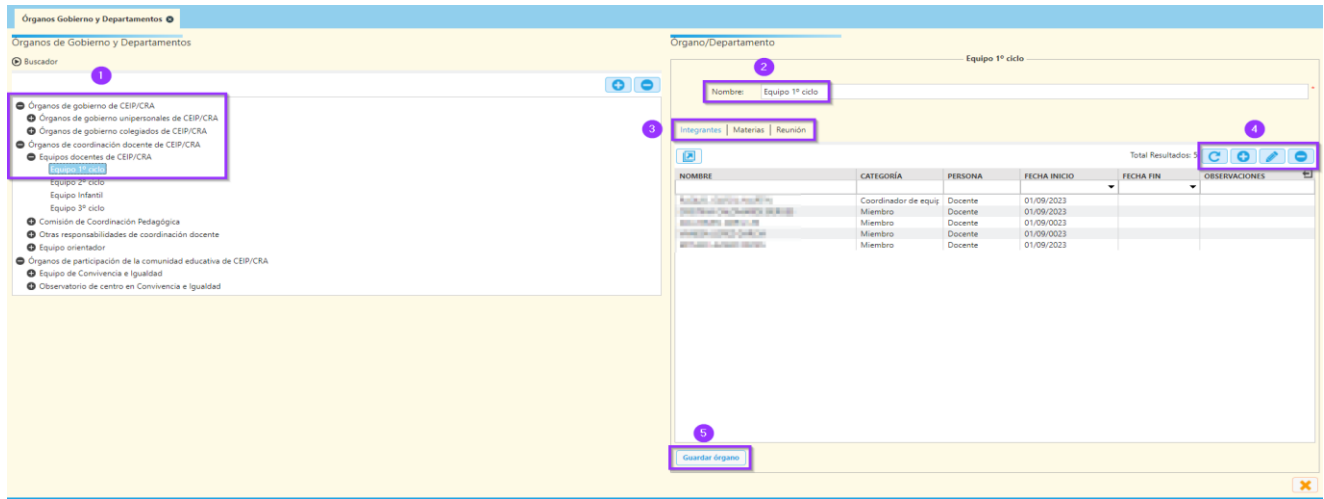

La zona superior estará formada por el nombre del órgano que será editable para aquellos órganos que se hayan creado por el centro y si el usuario tiene permisos de edición **(2)**.

La zona inferior **(3)** estará formada por un panel de pestañas que variarán dependiendo del tipo de órgano que se esté editando:

- $\checkmark$  Integrantes: Todos los órganos tendrán este panel.
- Reunión: Además de "Integrantes", se cuenta con una pestaña de "Reunión". En este caso el panel "Reunión" estará formado por los campos: tipo periodicidad, primera reunión, hora inicio y hora fin.

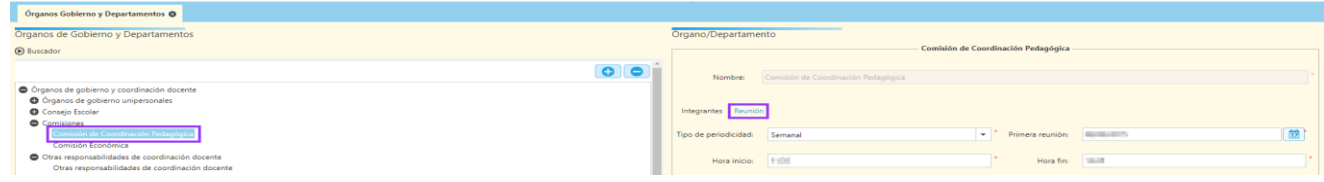

*Versión 8.0 - 10 / 2023*

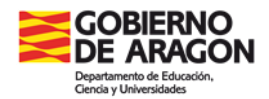

 $\checkmark$  Materias: Por último, pueden mostrarse; además de los anteriores, la pestaña de "Materias". Se añadirán todas las materias que se impartan en ese departamento o por ese equipo didáctico. En estos casos, el panel "Reunión" estará formado por los campos día de la semana, hora inicio y hora fin.

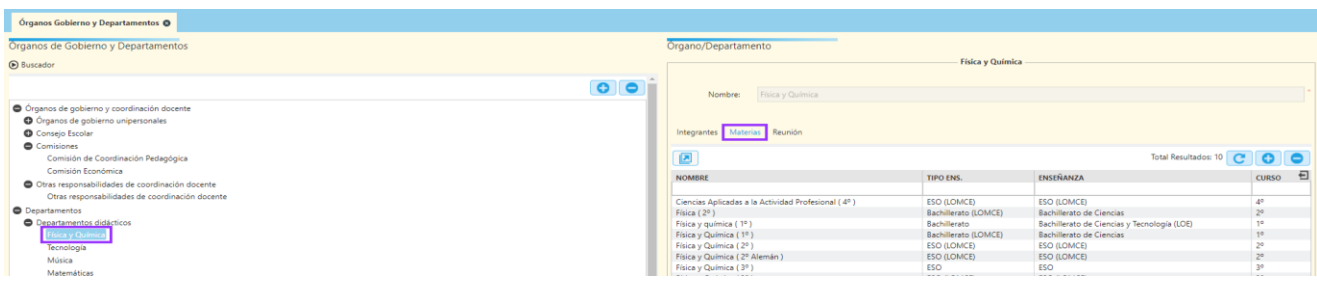

En todos los paneles hay unos botones **(4)** para poder crear, editar o eliminar integrantes o materias según el caso.

# **a. Panel Integrantes**

Al pulsar el botón "+" se abrirá una ventana desde la que gestionaremos los roles que se asignarán a los integrantes según el órgano del que se trate.

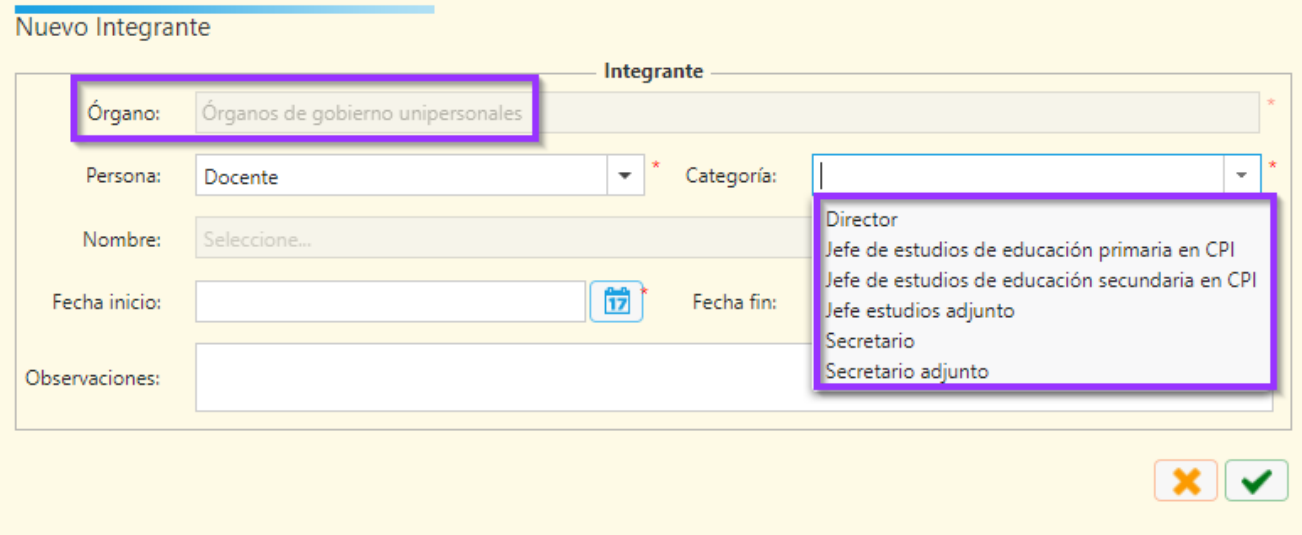

*Ejemplo de un órgano de gobierno unipersonal con sus posibles roles*

Se deberán rellenar los campos: Persona, Categoría, Nombre y Fecha de inicio. Es **importante** realizar la asignación de la "Categoría" para que puedan salir los informes correctamente.

Cuando una **persona deje el cargo**, se deberá editar (botón lapicero) y cumplimentar la fecha de fin. **No hacerlo con anterioridad** a la fecha en que deja el cargo porque habría algunos informes que no se mostrarían adecuadamente.

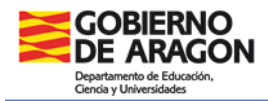

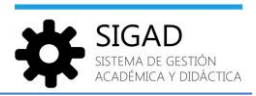

#### **b. Panel Materias**

Desde el panel de materias, se pueden añadir o eliminar las materias impartidas en cada departamento o equipo didáctico.

Para vincular una materia a un departamento, hay que seleccionarla del desplegable "Materia" después de seleccionar el tipo de enseñanza, la enseñanza y el curso en el listado de materias, pulsar el botón "Añadir" (se pueden añadir varias de una vez) y terminar pulsando el check verde.

Se vinculará la materia al departamento y se mostrará en la rejilla. Es **importante revisar esta rejilla** porque a veces se agregan materias al plan de estudios de un centro y si no aparecen en este panel puede dar errores en el DOC. Por ejemplo, en el DOC "Cuadro general del profesorado" pueden no salir todas las horas si no se han incluido los ámbitos de diversificación.

Aquí se ve un ejemplo para un curso de 1º de Primaria:

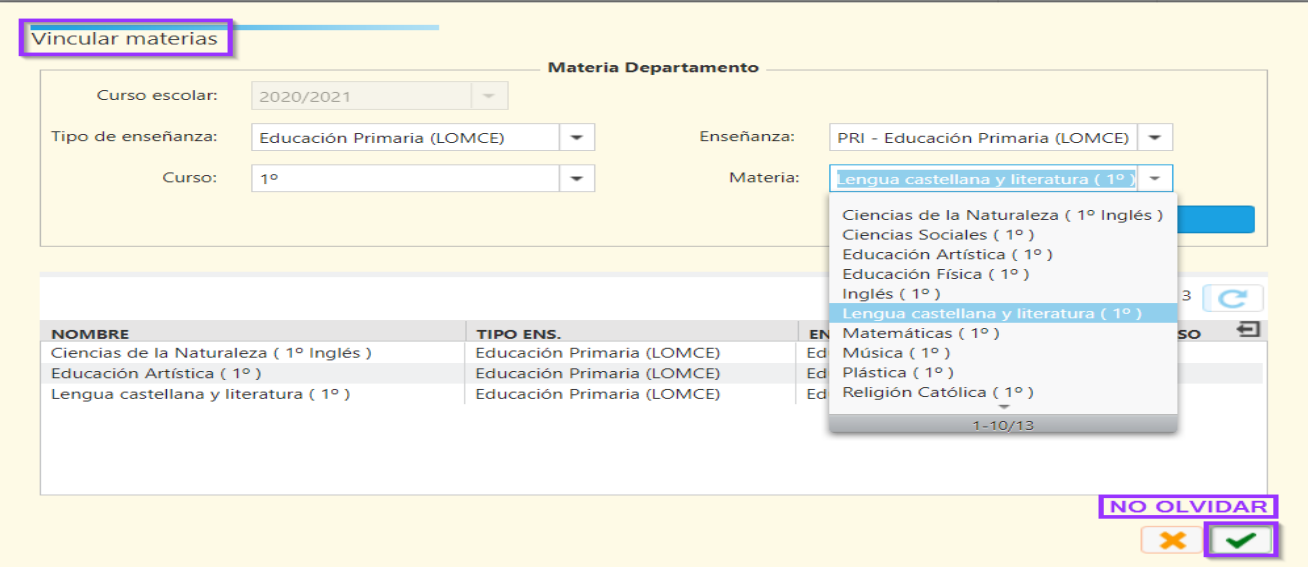

Por último, no olvidar el botón "Guardar órgano" **(5)**. Se mostrará un mensaje indicando que el órgano se ha guardado correctamente. Tanto los cambios realizados en el nombre del órgano departamento, como los realizados en cualquiera de los paneles (integrantes, reuniones, materias), **no se guardarán mientras no pulsemos este botón de guardar**.

*6. Otras responsabilidades de coordinación docente*

En todos los tipos de centro, dentro del apartado de órganos de coordinación, hay una rama en la que se pueden incluir distintos cargos. A continuación, se ha hecho un listado según el tipo de centro:

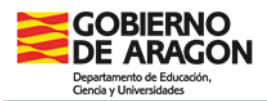

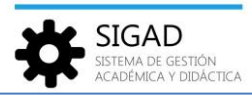

# **1. Tipo de centro IES**

- $\times$  COFO
- $\checkmark$  COFOTAP
- $\checkmark$  Coordinador de FP distancia
- $\checkmark$  Coordinador de FP dual
- $\checkmark$  Coordinador de Programas Bilingües
- $\checkmark$  Coordinador de Programas Internacionales
- $\checkmark$  Coordinador de proyecto A.0
- $\checkmark$  Coordinador de Proyectos Lingüísticos
- $\checkmark$  Coordinador enseñanzas deportivas
- $\checkmark$  Coordinador Programas Europeos
- $\checkmark$  Coordinador Programas Institucionales
- Orientador
- $\checkmark$  Responsable de biblioteca
- $\checkmark$  Responsable de calidad
- $\checkmark$  Servicios a la comunidad
- $\checkmark$  Tutor de acogida

# **2. Tipo de centro CPIFP**

- $\times$  COFO
- $\checkmark$  COFOTAP
- $\checkmark$  Coordinador de emprendimiento
- $\checkmark$  Coordinador de FP distancia
- $\checkmark$  Coordinador de FP dual
- $\checkmark$  Coordinador de Programas Bilingües
- $\checkmark$  Coordinador de Programas Internacionales
- $\checkmark$  Coordinador de provecto A.0
- $\checkmark$  Coordinador de Proyectos Lingüísticos
- $\checkmark$  Coordinador de seguridad y salud laboral
- $\checkmark$  Coordinador enseñanzas deportivas
- $\checkmark$  Coordinador provecto innovación
- Orientador
- $\checkmark$  Responsable de biblioteca
- $\checkmark$  Responsable de calidad
- $\checkmark$  Servicios a la comunidad
- $\checkmark$  Tutor de acogida

# **3. Tipo de centro CPI**

- $\checkmark$  Coordinador de Programas Bilingües
- Coordinador de Proyectos Lingüísticos
- $\checkmark$  Orientador
- $\checkmark$  Responsable de calidad
- $\checkmark$  Servicios a la comunidad
- $\checkmark$  Tutor de acogida

# **4. Tipo de centro CEIP/CRA**

- $\times$  COFO
- $\checkmark$  COFOTAP
- $\checkmark$  Coordinador de Programas Bilingües
- Coordinador de Proyectos Lingüísticos
- $\checkmark$  Responsable de biblioteca
- $\checkmark$  Responsable de calidad
- $\checkmark$  Tutor de acogida